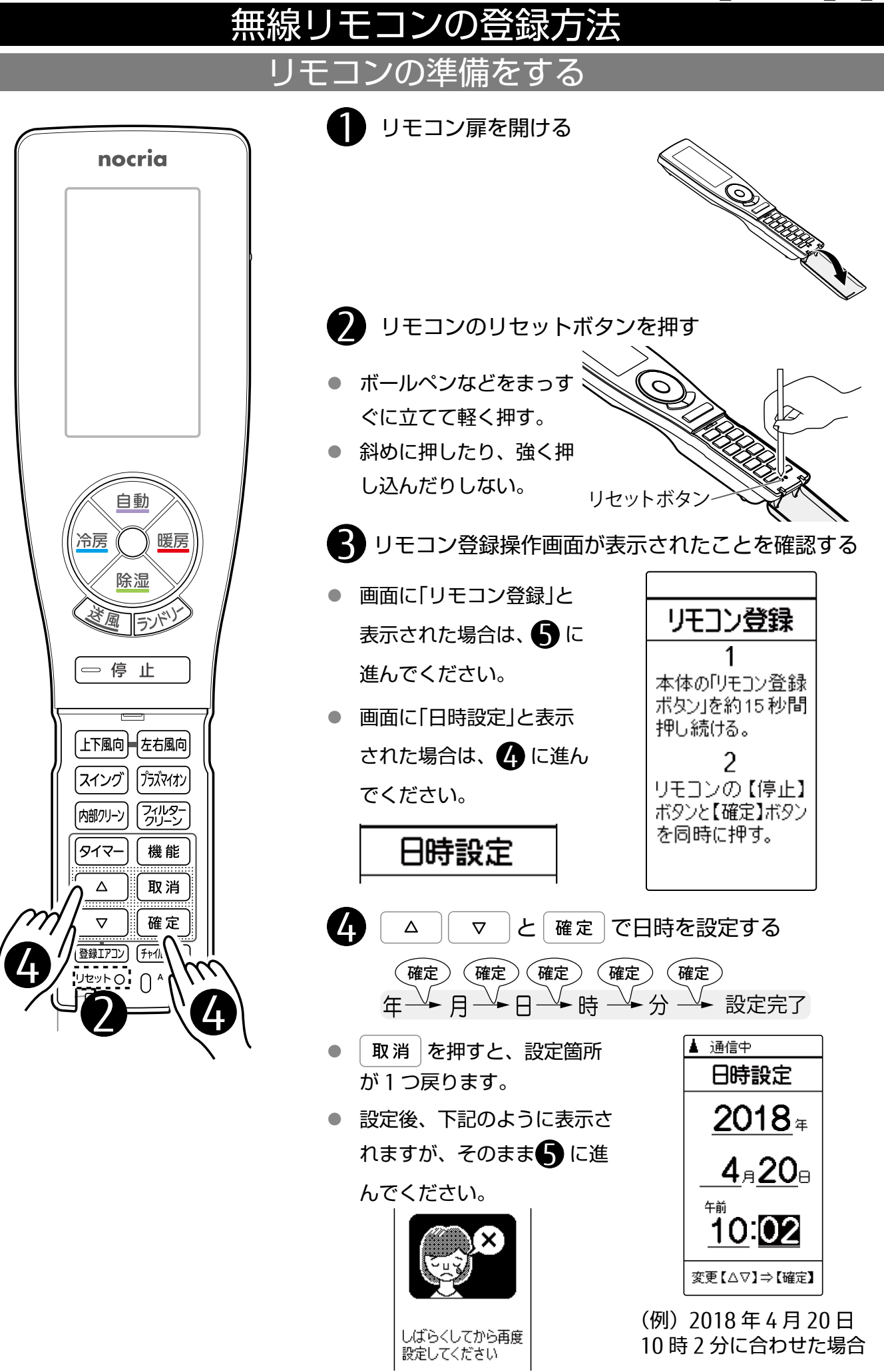

## エアコン本体の準備をする

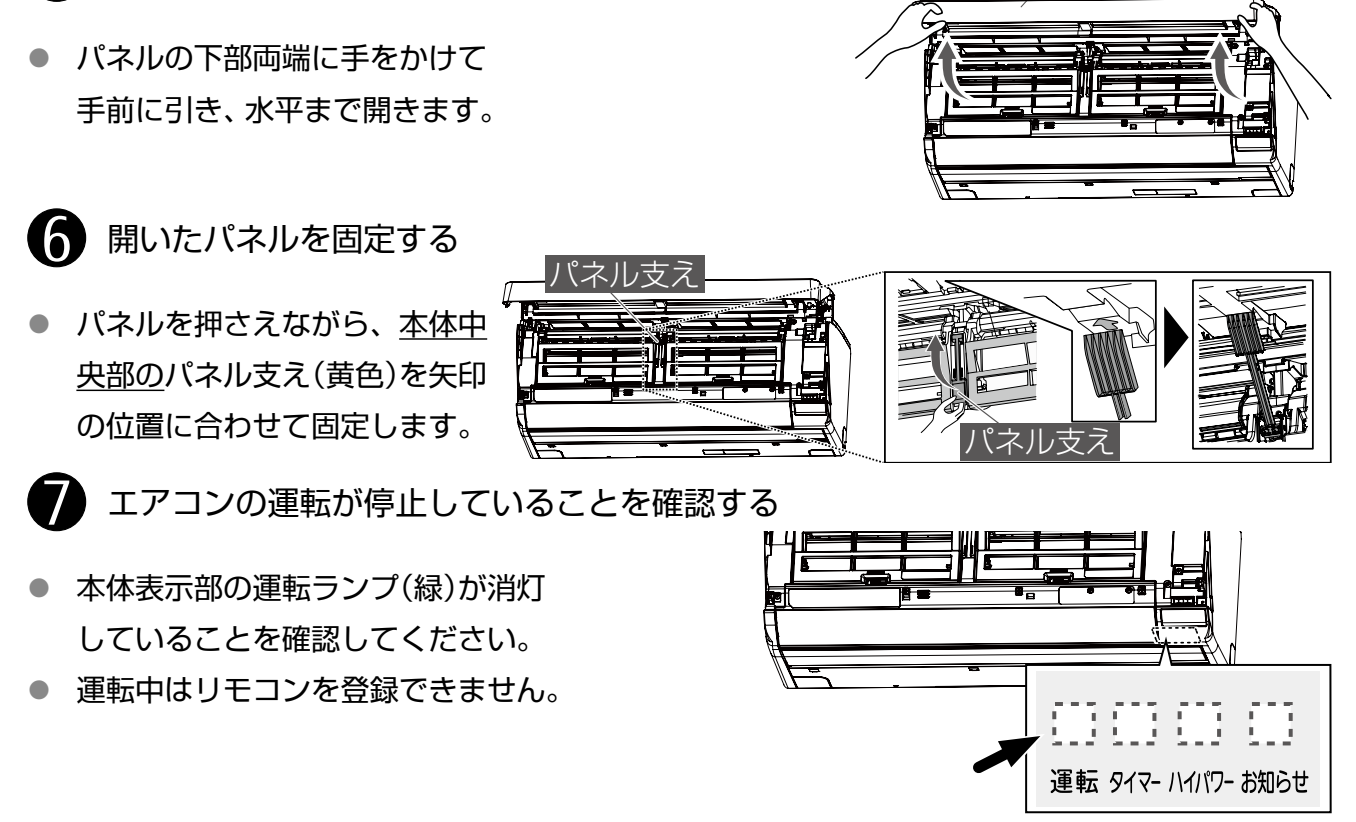

運転中の場合は 8 に、停止が確認できたら 9 に進んでください。

■ フィルターリセットボタンを約3秒間押し続ける

● 運転が停止し、本体  $IIIIII$   $III$ 表示部の運転ランプ 運転 タイマー ハイパワー お知らせ (緑)が消灯します。

■ エアコンのパネルを開く

※ 「ピッ」と鳴っても運転ランプ(緑)が消灯 するまで押し続けてください

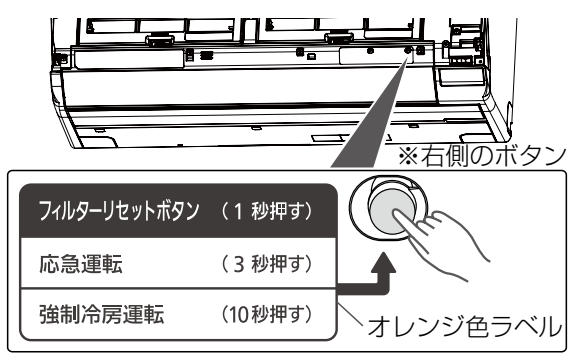

ȑȍȫ

● リモコン登録ボタンを長押しして(最大15秒)、本体表示部のハイパワーランプ(緑) とお知らせランプ(黄)を点灯させる

運転 タイマー ハイパワー お知らせ

● ランプは約 3 分で消灯します。

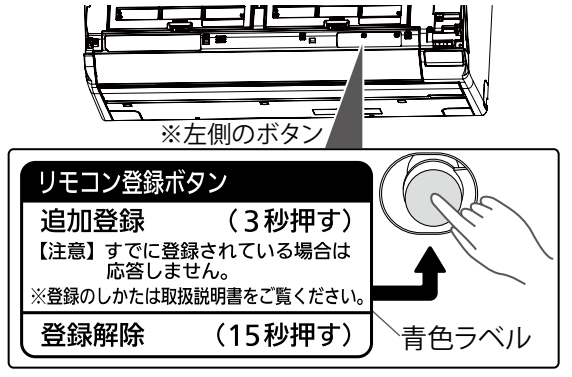

## リモコンを登録する

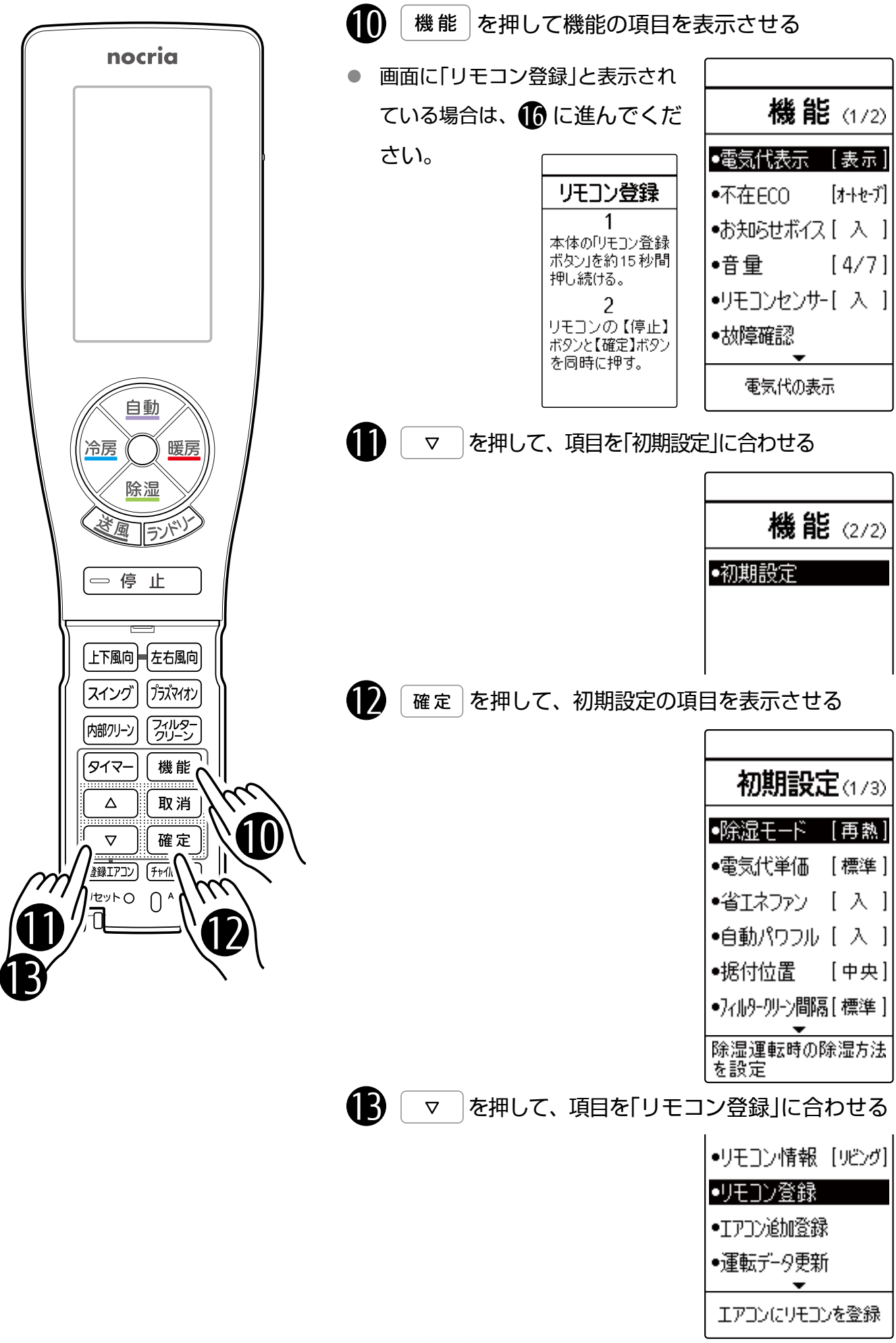

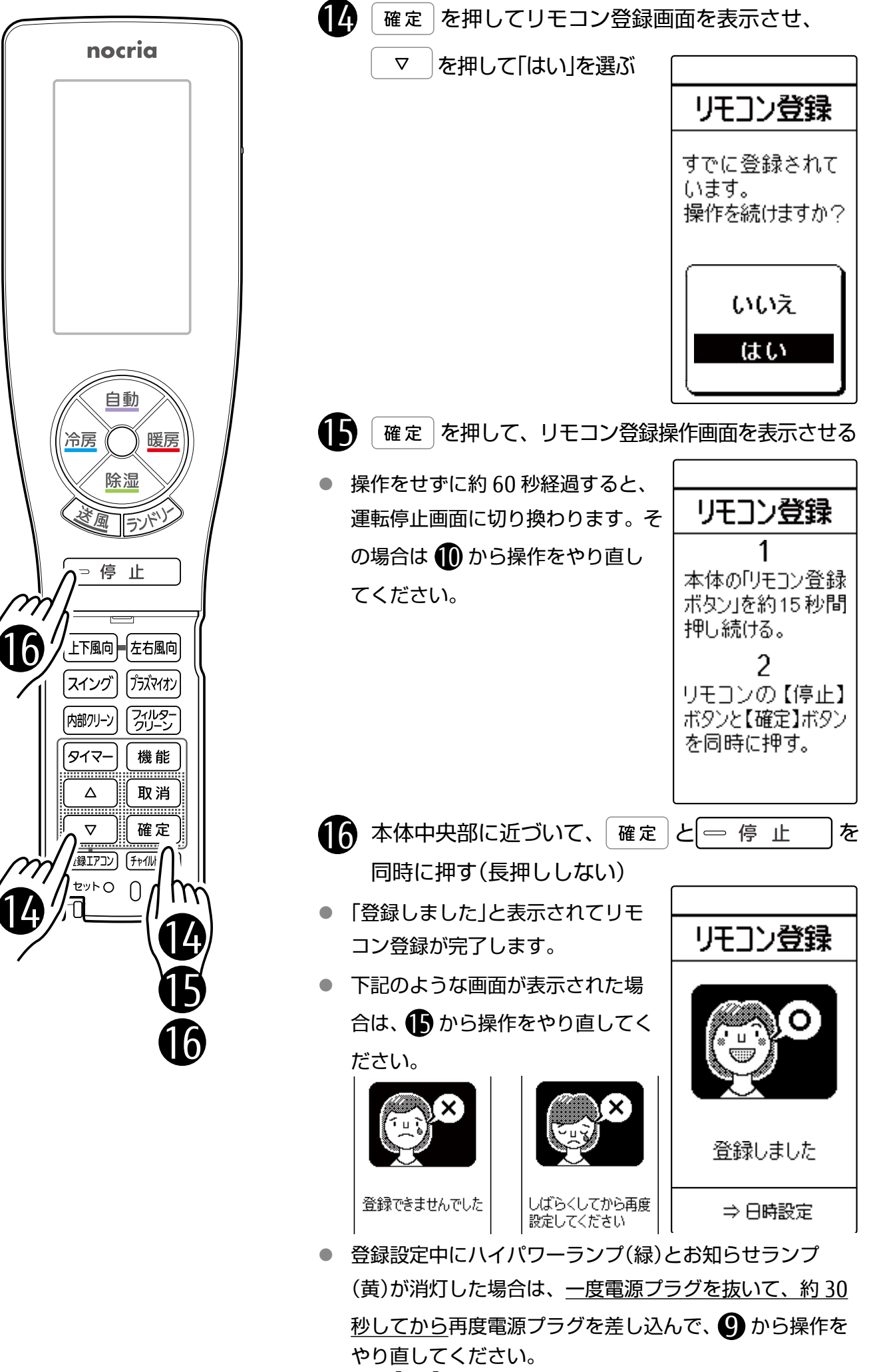

【4/5】

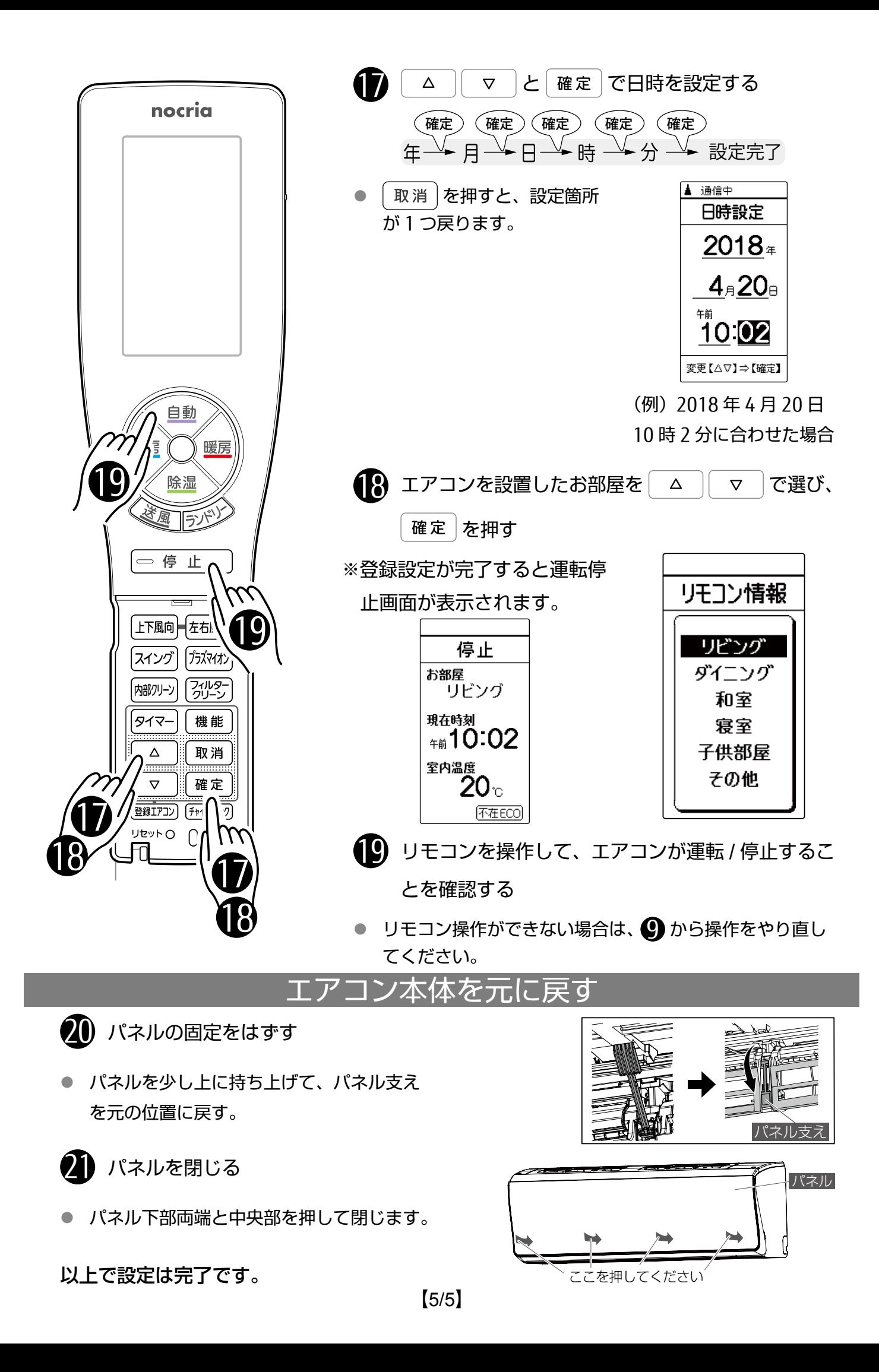